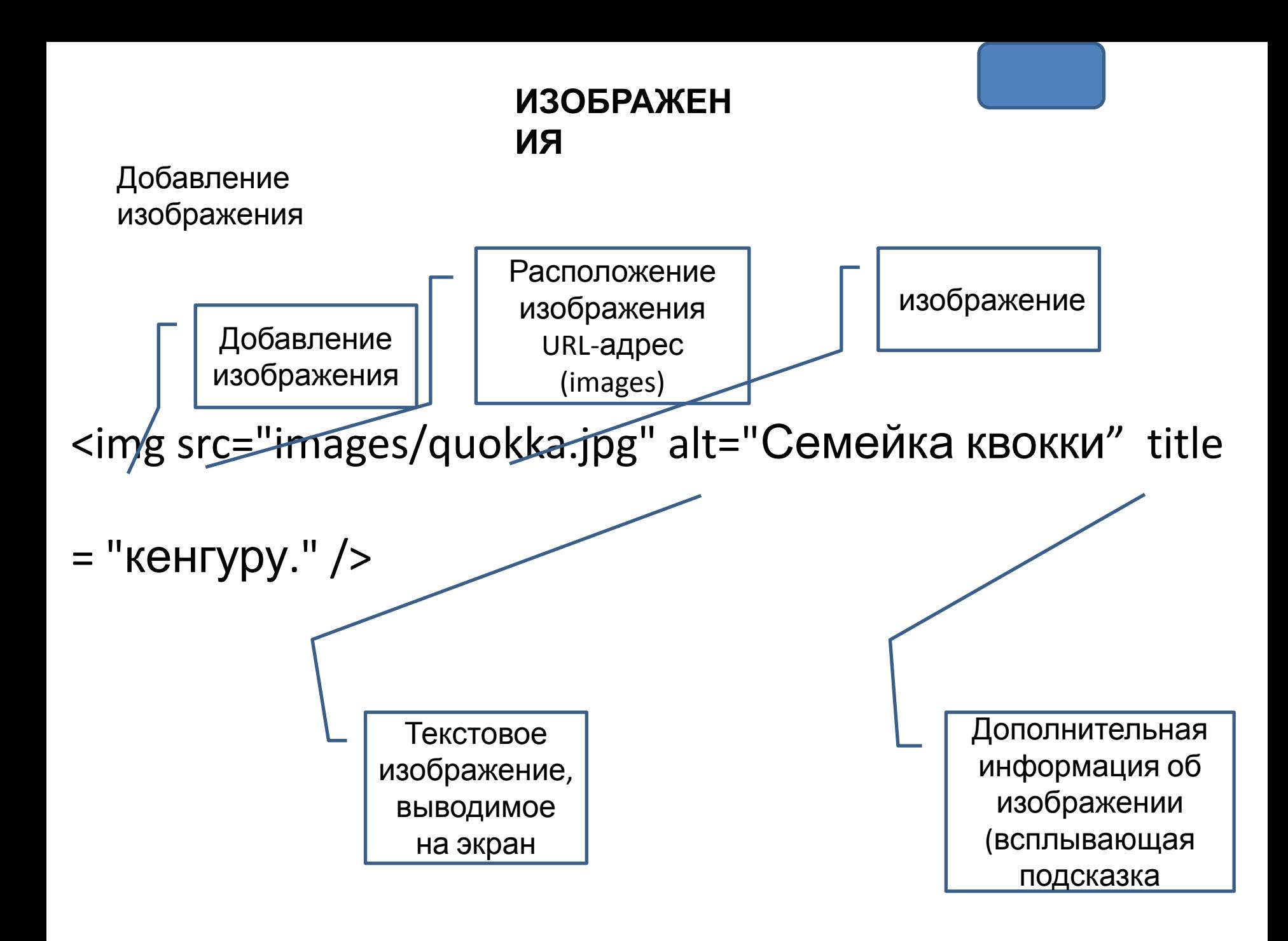

## **ВЫСОТА И ШИРИНА ИЗОБРАЖЕНИЯ**

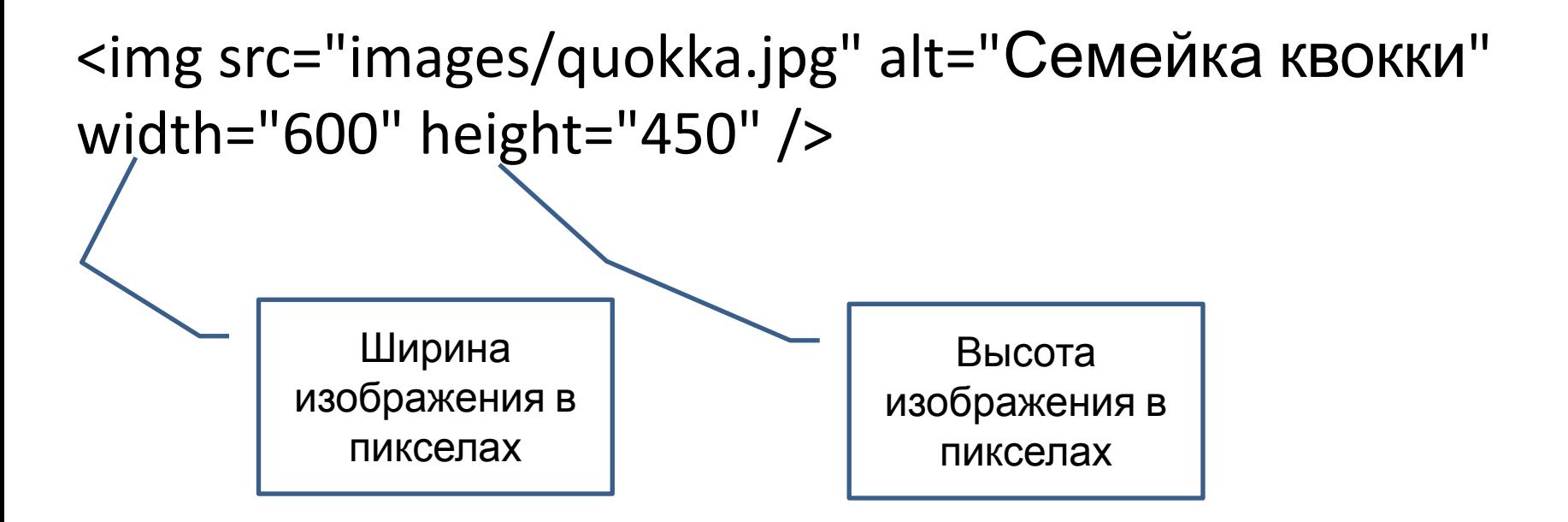

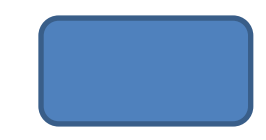

```
РАЗМЕЩЕНИЕ ИЗОБРАЖЕНИЯ В
      ПЕРЕД КОДЕ
                                  В НАЧАЛЕ
      АБЗАЦЕМ
                                  АБЗАЦА
<body>
    <div style="width: 450">
        \langle \text{im} \phi \text{ src} = \text{images/bird.qiff} alt="\PiTuuna" width="100" height="100" />
        \langle p \rangleВ мире насчитывается более 10 тысяч видов птиц,
        обитающих в различных экосистемах от Арктики до Антарктики.
        Многие виды..... </p>
        \langlehr \not\!\!\!\!\!\!/ \rangle<p><imq src="images/bird.gif" alt="ITTHINIA" width="100" height="100" />
        В мире насчитывается более 10 тысяч видов птиц, обитающих ... </p>
        \{hr \}/\rangle\langle p \rangleВ мире насчитывается более 10 тысяч видов птиц,
        обитающих
        <img skc="images/bird.gif" alt="[[THI]] width="100" height="100" />
        Многие виды ежегодно совершают перелеты .....</p>
    \langle/div>
\langle /body>
                     В СЕРЕДИНЕ
                     АБЗАЦА
```
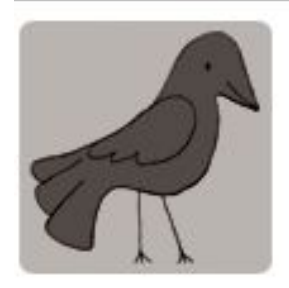

В мире насчитывается более 10 тысяч видов птиц, обитающих в различных экосистемах от Арктики до Антарктики. Многие виды.....

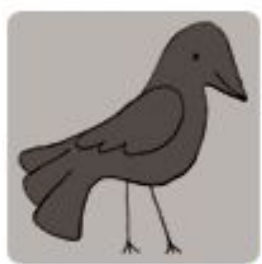

В мире насчитывается более 10 тысяч видов птиц,

обитающих ...

В мире насчитывается более 10 тысяч видов птиц, обитающих

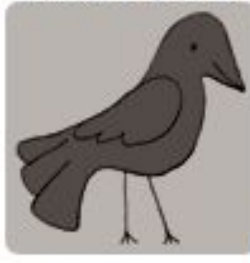

Многие виды ежегодно совершают перелеты .....

## **ПРАВИЛА СОЗДАНИЯ ИЗОБРАЖЕНИЙ**

1. СОХРАНЯЙТЕ ИЗОБРАЖЕНИЯ В ПРАВИЛЬНОМ ФОРМАТЕ

# **JPEG, GIF, PNG**

- 2. СОХРАНЯЙТЕ ИЗОБРАЖЕНИЯ С ПРАВИЛЬНЫМИ ЗНАЧЕНИЯМИ ШИРИНЫ И ВЫСОТЫ
- 3. ИСПОЛЬЗУЙТЕ ПРАВИЛЬНОЕ РАЗРЕШЕНИЕ

На большинстве настольных ПК браузеры отображают графику с разрешением 72 ppi (пиксел на дюйм)

ИЗОБРАЖЕНИЯ, СОХРАНЯЕМЫЕ В ПАПКАХ САЙТА, ДОЛЖНЫ ОБЛАДАТЬ

ТЕМИ ЖЕ САМЫМИ ЗНАЧЕНИЯМИ ВЫСОТЫ И ШИРИНЫ, ЧТО ВЫ УКАЗАЛИ

В КОДЕ СТРАНИЦЫ

КАК МОЖНО ИЗМЕНЯТЬ РАЗМЕРЫ:

Размер 150Х300 пикселов 1. Уменьшение

размера

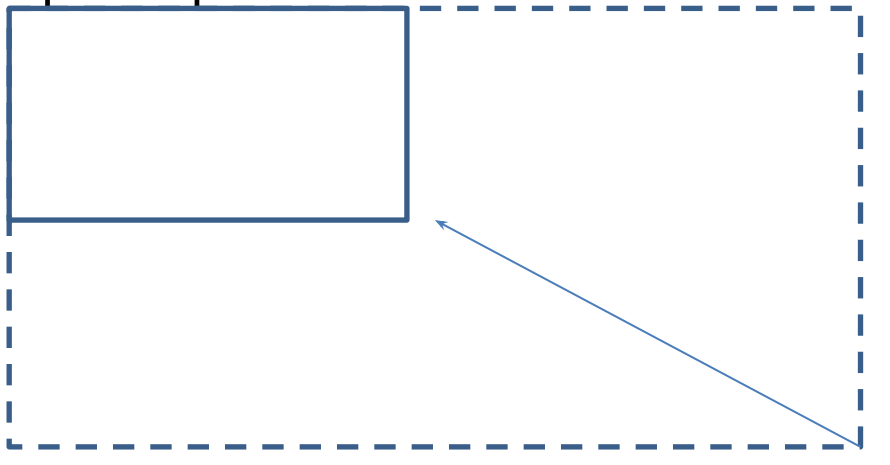

Можно уменьшить размер на 50%

Результат: скорость загрузки выше исходного

2. Увеличение размера изображения:

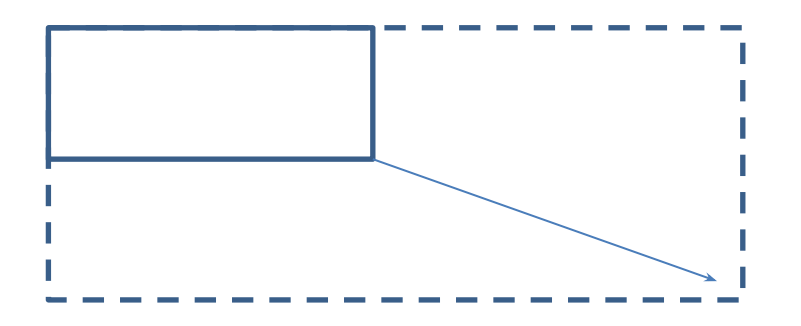

Увеличение размера исходного изображения приведет к ухудшению его качества

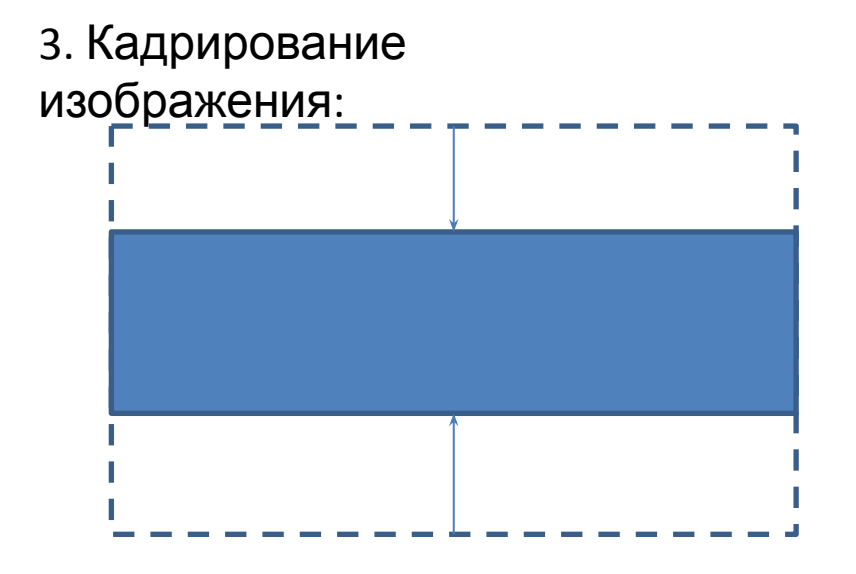

Можно обрезать какуюлибо часть изображения

## **Иллюстрации и**

### **подписи**

Объединяет изображение и

подпись

```
<body>
    <figure>
        <img src="images/otters.jpg" alt="Фотография двух выдр,
        держащихся за лапки"> <img />
        \braket{br}<figcaption>Во время сна выдры держатся за лапки,
        чтобы их не унесло течением друг от друга. </figcaption>
    \langle figure>
</body>
```
Добавляет подпись к изображениям

## **POPM**

## Ы

## НАБОР ЭЛЕМЕНТОВ ДЛЯ СБОРА ПОЛЬЗОВАТЕЛЬСКИХ  $A$ Abupa $\mathcal{V}_{\mathsf{PA}}$ **OOPMH**

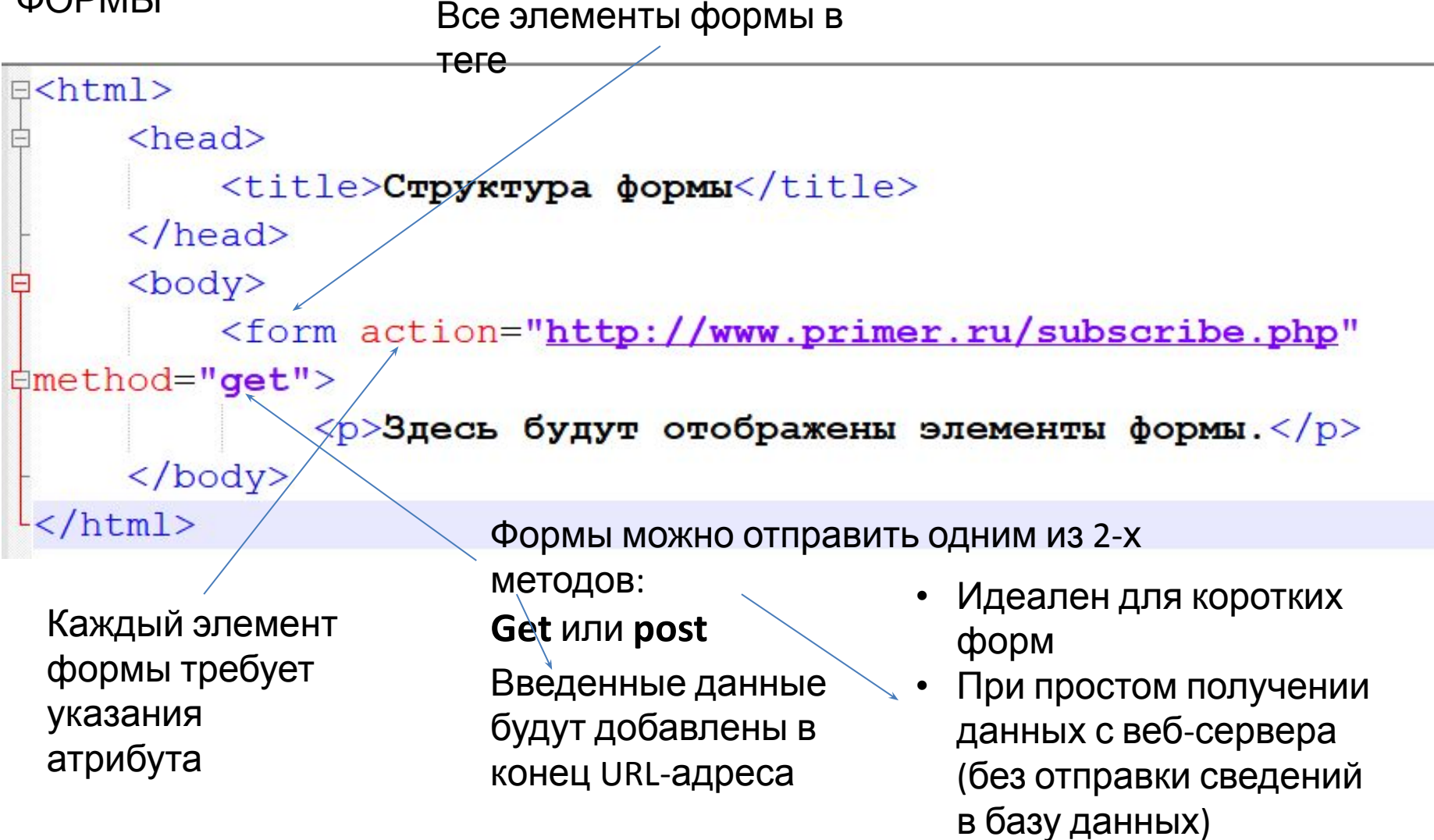

```
O<html>
     <head><title>BBog TexcTa</title>
                                         Не
                                                         Ограничение к-ва
                                                         символов
                                         следует
     \langle/head>
                                         указывать
     <body>
         (CSS)<br><form action="http://www.primer.ru/login.php">
             <p>Имя пользователя:
                 <input type="text" name="username" size="15" maxlength="30" />
             \langle/p>
         \langle form>
     \langlebody>
-</html>
  Используется для
                                                      Для каждого элемента
                              Указывает этот
                                                      формы следует указывать
  создания компонентов
                              тип
                                                      атрибут name. Значение
  формы нескольких типов
                                                      атрибута служит для
```
данными

идентификации

элемента формы и

отправляется на сервер

вместе с введенными

### ВВОД ПАРОЛЯ

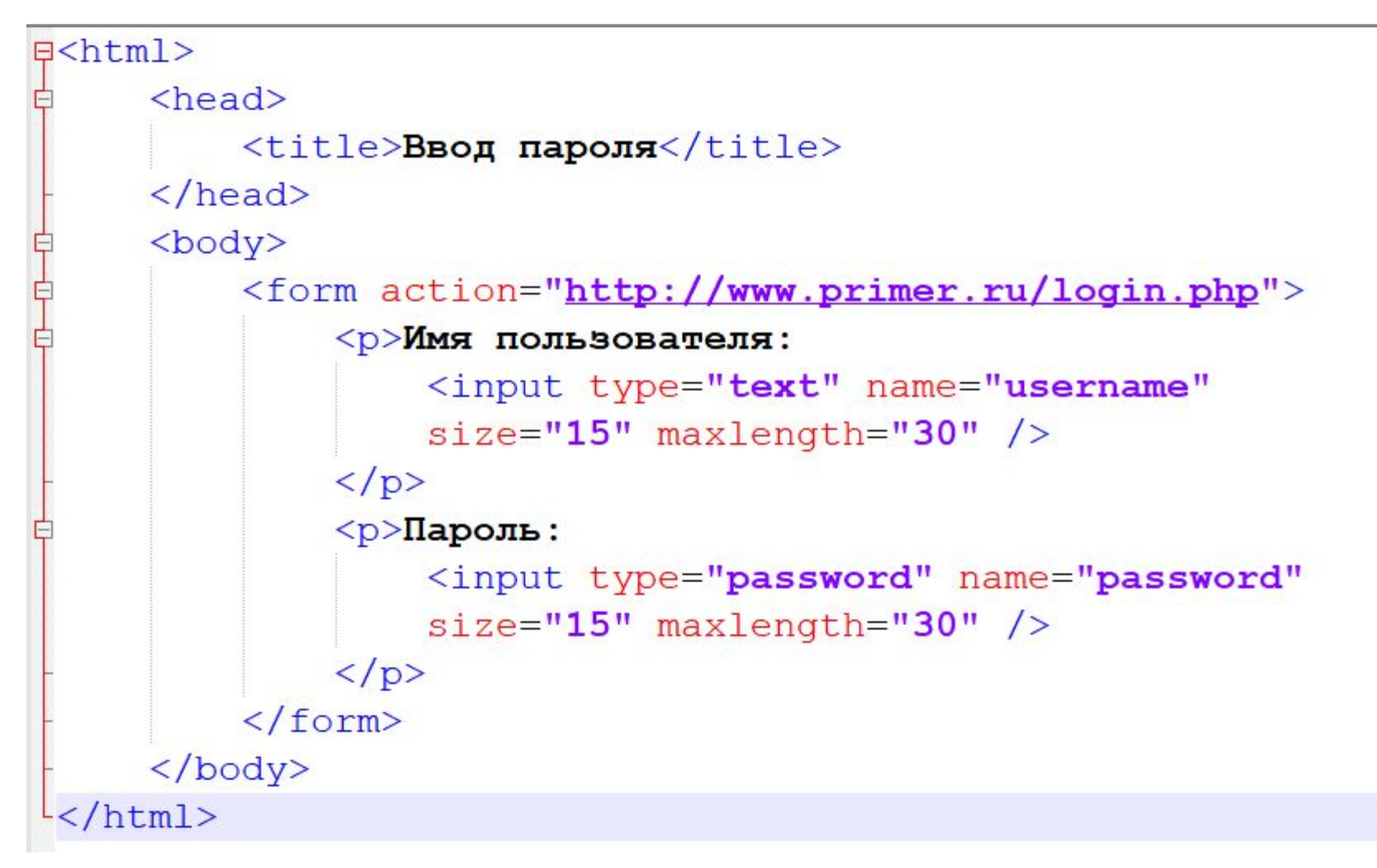

## **ТЕКСТОВАЯ ОБЛАСТЬ**

```
日<html>
     <head><title>Текстовая область</title>
     \langle/head>
     <body>
         <form action="http://www.primer.ru/profile.php">
             p > 4то вы думаете об этом выступлении?</p>
             <textarea name="comments" cols="20" rows="4">Введите
             свой комментарий...</textarea>
         \langle/form>
     </body>
 \langle/html>
               ИСПОЛЬЗУЕТСЯ ДЛЯ
               СОЗДАНИЯ МНОГОСТРОЧНЫХ
               ОБЛАСТЕЙ ТЕКСТА
```
# **ПЕРЕКЛЮЧАТ** ЕЛИ

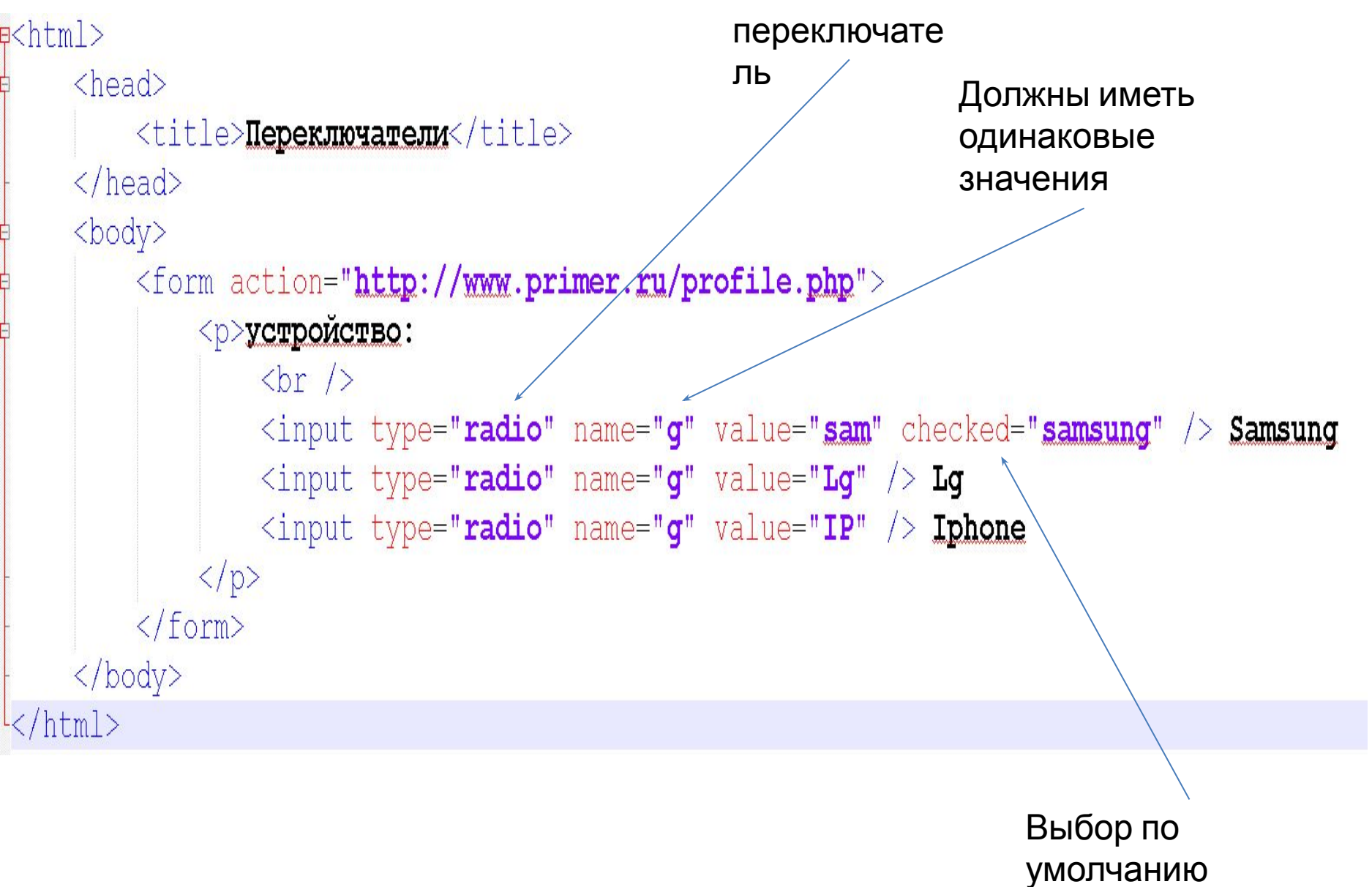

## **ФЛАЖК** И

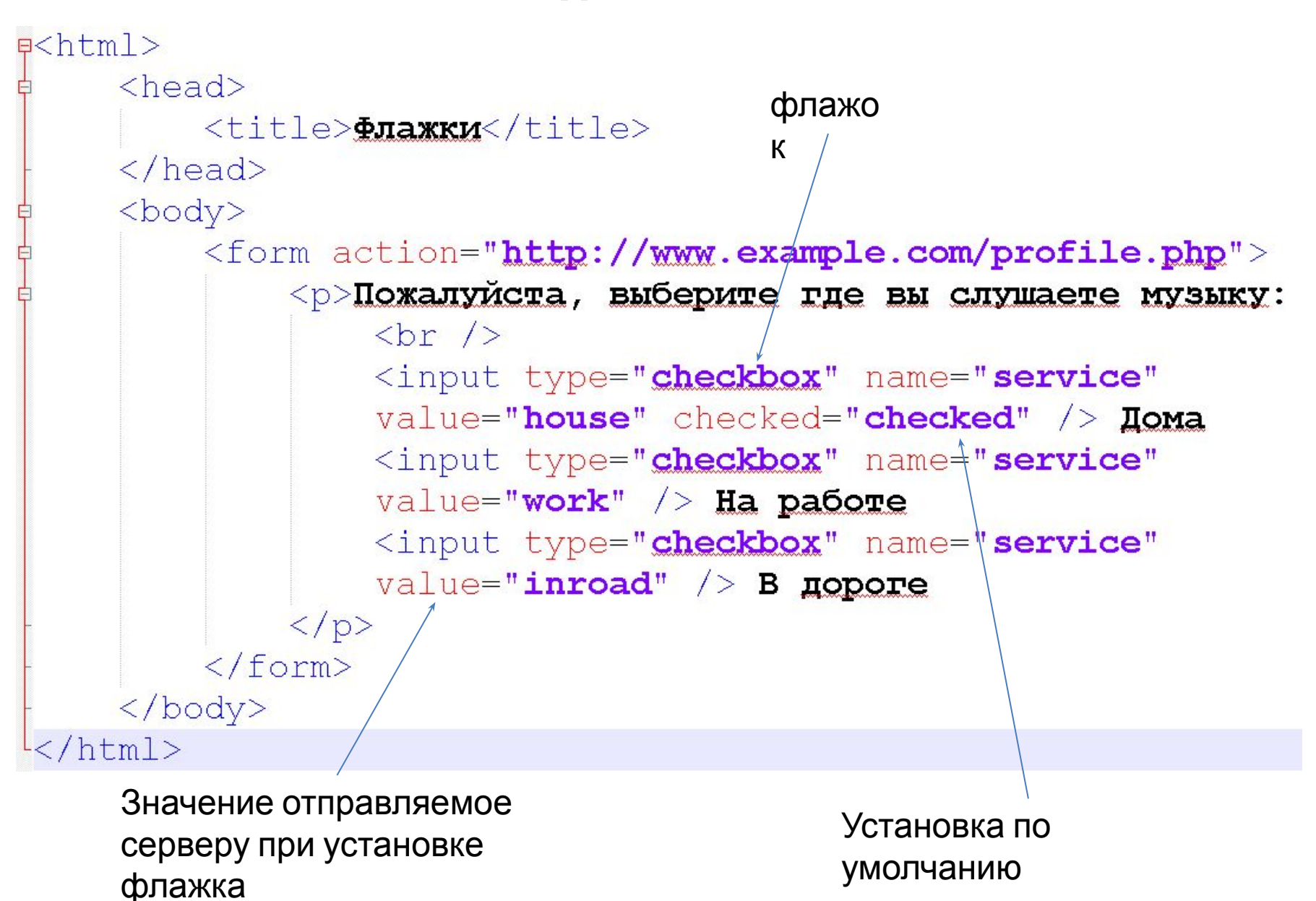

## **Раскрывающийся список**

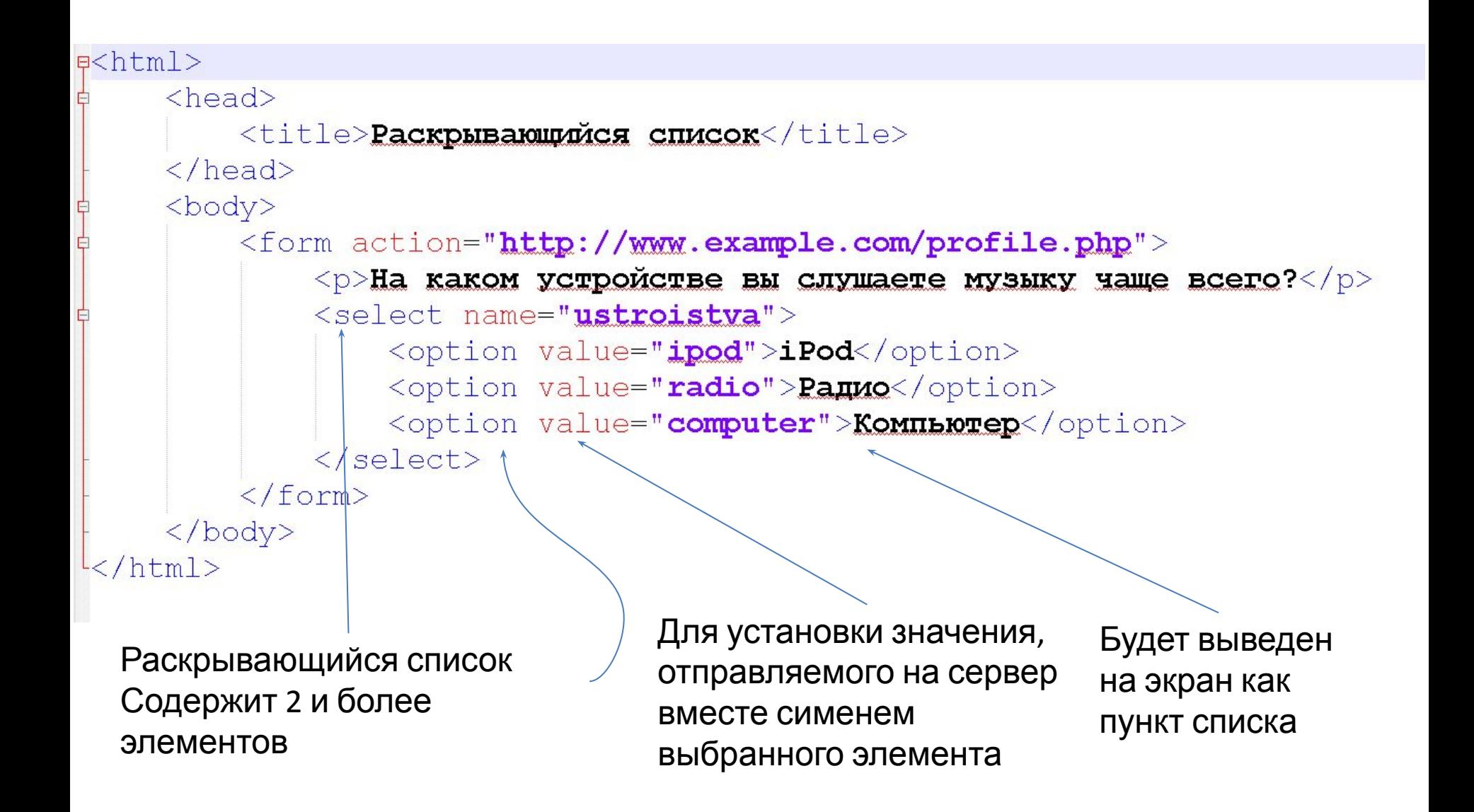

## **СПИСОК МНОЖЕСТВЕННОГО ВЫБОРА** Указывает количество выборов элементов списка за раз  $$ <form action="http://www.primer.ru/profile.php"> <p>Играете ли вы на одном из инструментов, перечисленных ниже? (Вы можете выбрать сразу несколько вариантов ответа, нажав и удерживая клавищу <b>Ctrl</b> </p> <select name="instrumenty" size="3" multiple="multiple"> <option value="gitara" selected="selected">Turapa</option> <option value="barabany">Eapaбaны</option> <option value="klavishnye" selected="selected">KnaBIOUHIE</option> <option value="bas">Bac-rurapa</option>  $\langle$ /select>  $\langle$ /form>  $\langle /$ body> Разрешение выбирать

несколько вариантов

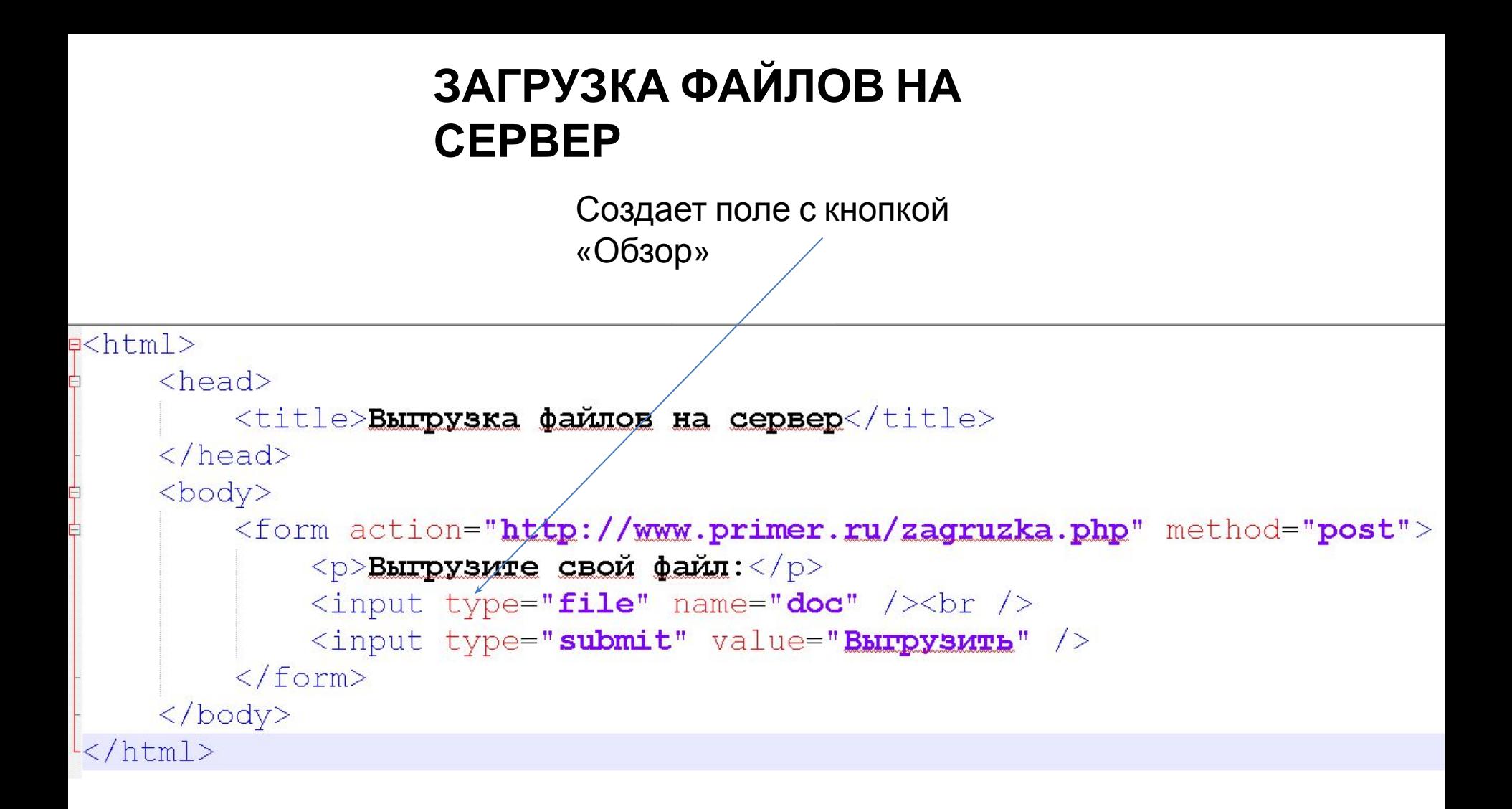

## **КНОПКА ПОДТВЕРЖДЕНИЯ**

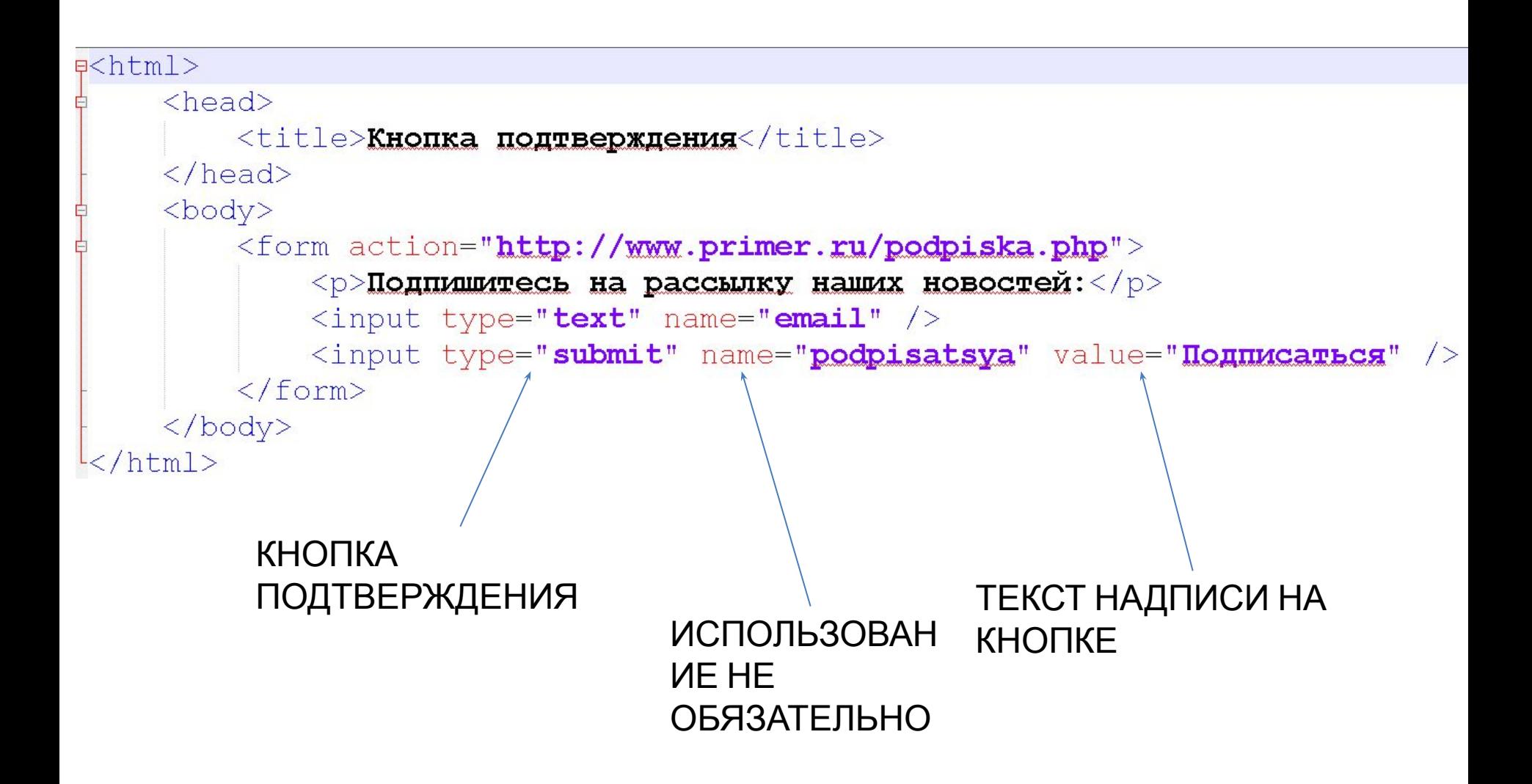

## **Графическая кнопка**

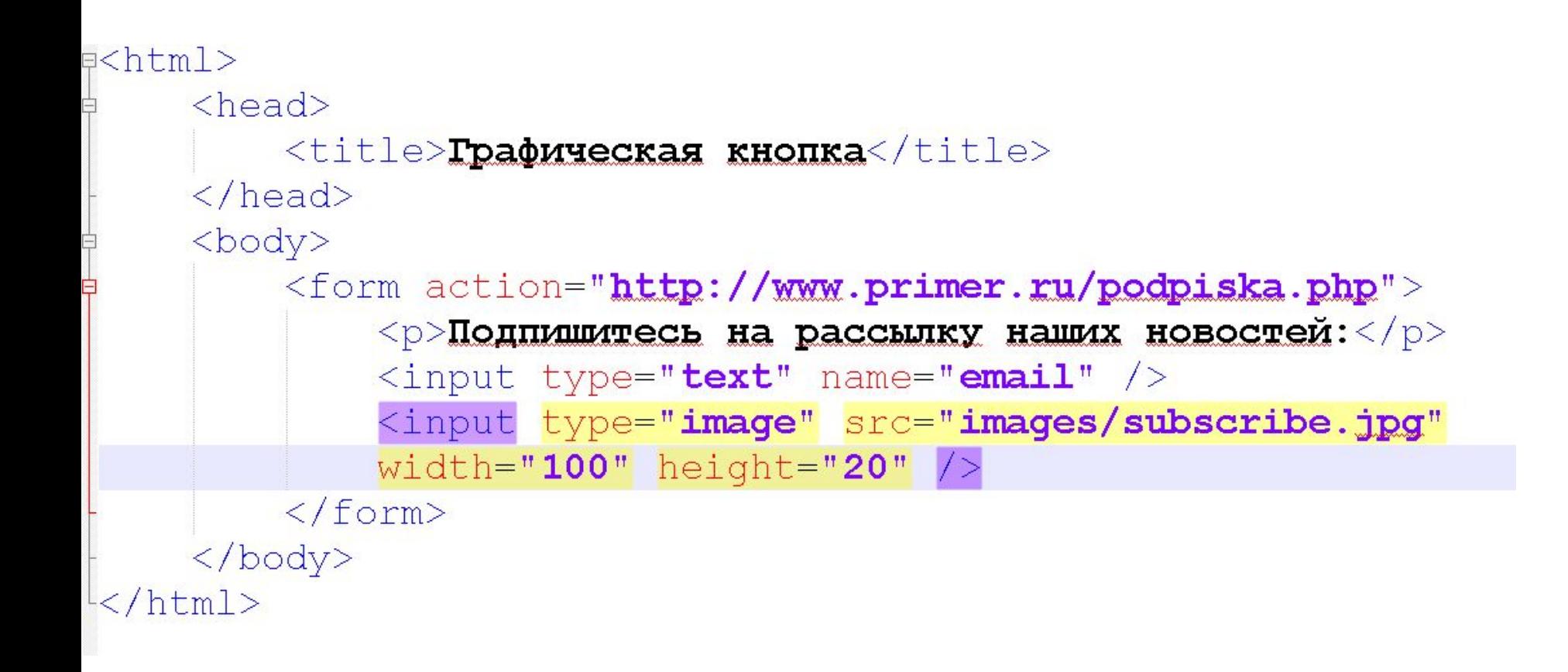

### **МЕТКИ ЭЛЕМЕНТОВ ФОРМЫ**

```
\exists<html>
     <head>
         <title>MeTKM SJEMEHTOB OODMM</title>
     \langle/head>
     <body>
          <form action="http://www.example.com/subscribe.php">
              <label>BospacT: <input type="text"
              name="space="<1/2</math>\text{br} />
              Пол:
              <input id="female" type="radio" name="pol" value="f">
              <label for = "female"> Xencrunk</label>
              <input id="male" type="radio" name="pol" value="m">
              <label for \"male">Myxckon</label>
         \langle/form>
     \langle /body>
 \langle/html>
               Устанавливает
                                    Для группы
               связь между
               <label> и
                                    переключателей
               элементом
                                    указан элементформы
```
#### **ГРУППИРОВКА ЭЛЕМЕНТОВ ФОРМЫ**

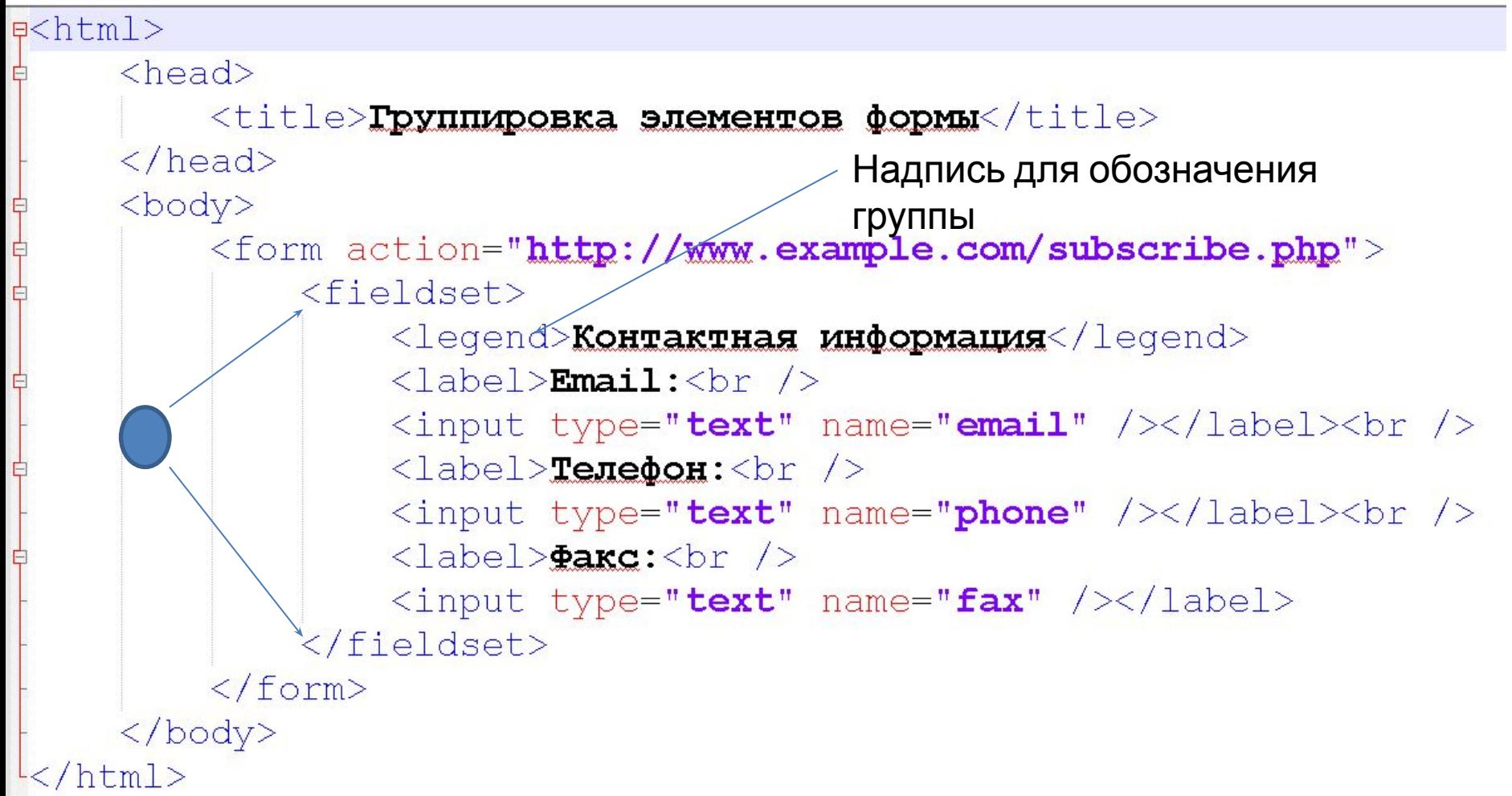

#### Валидация данных

#### формы

Проверка правильности заполнения полей. В HTML5 появилась собственная технология валидации введенных данных – работа перекладывается на веб-браузер

Отправка данных на

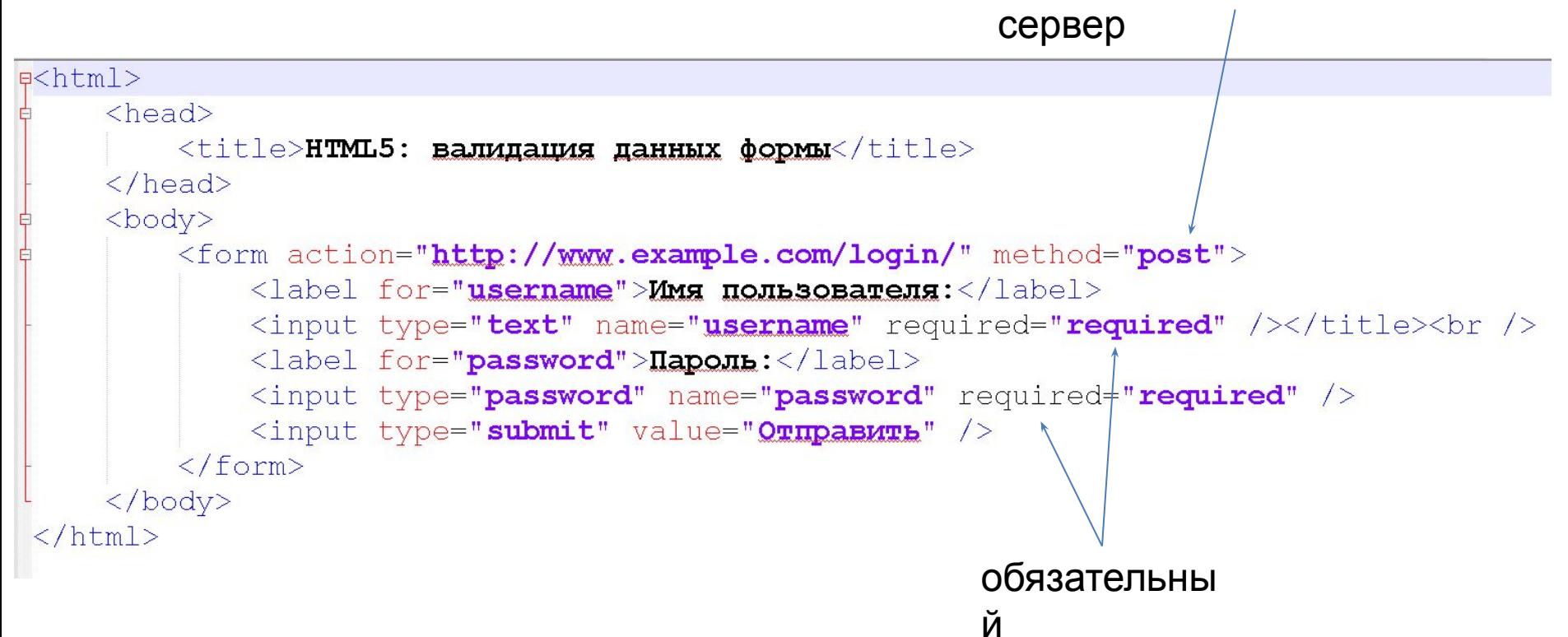

## **ВВОД** ДАТЫ

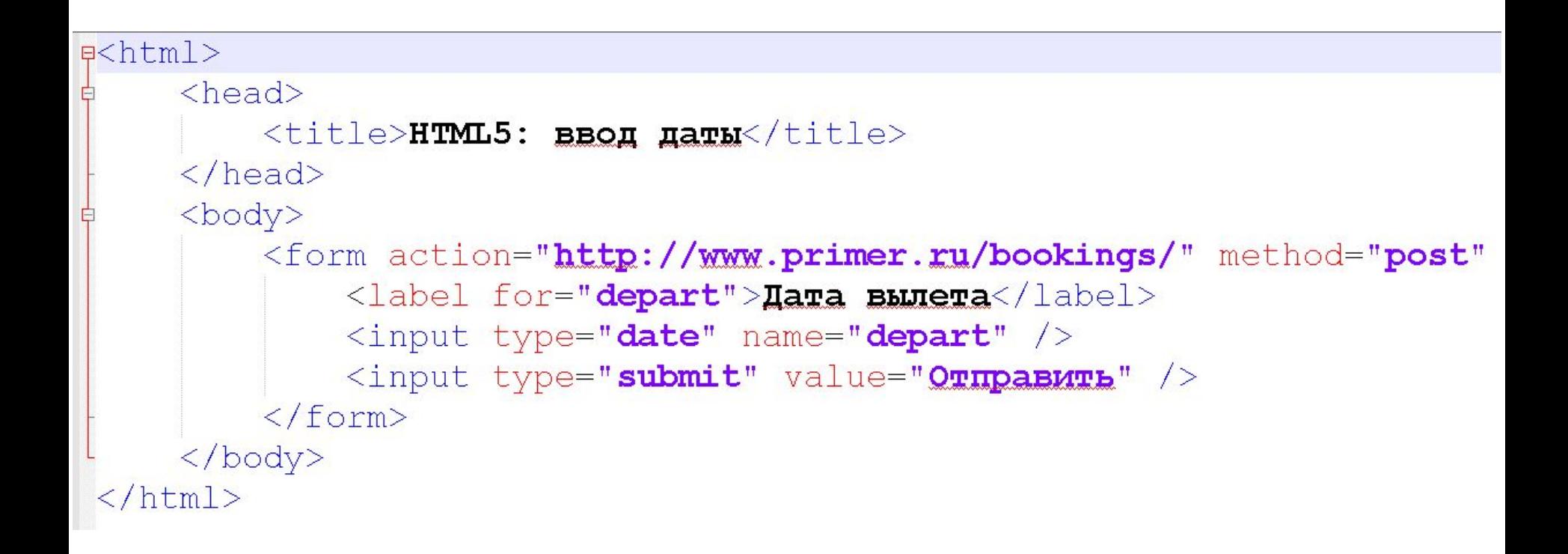

## **ВВОД URL-АДРЕСА**

```
\exists<html>
      <head>
           <title>HTML5: BBOI URL-anpeca</title>
      \langle/head>
      <body>
           <form action="http://www.primer.ru/profile.php"
           method="post"
                \langle p \rangleПожалуйста введите адрес вашего сайта:\langle p \rangle\langleinput type="url" name="sait" />
                <input type="submit" value="OTIDABMTb" />
           \langle/form>
      \langle /body>
\langle/html>
```
### ВВОД АДРЕСА ЭЛЕКТРОННОЙ ПОЧТЫ

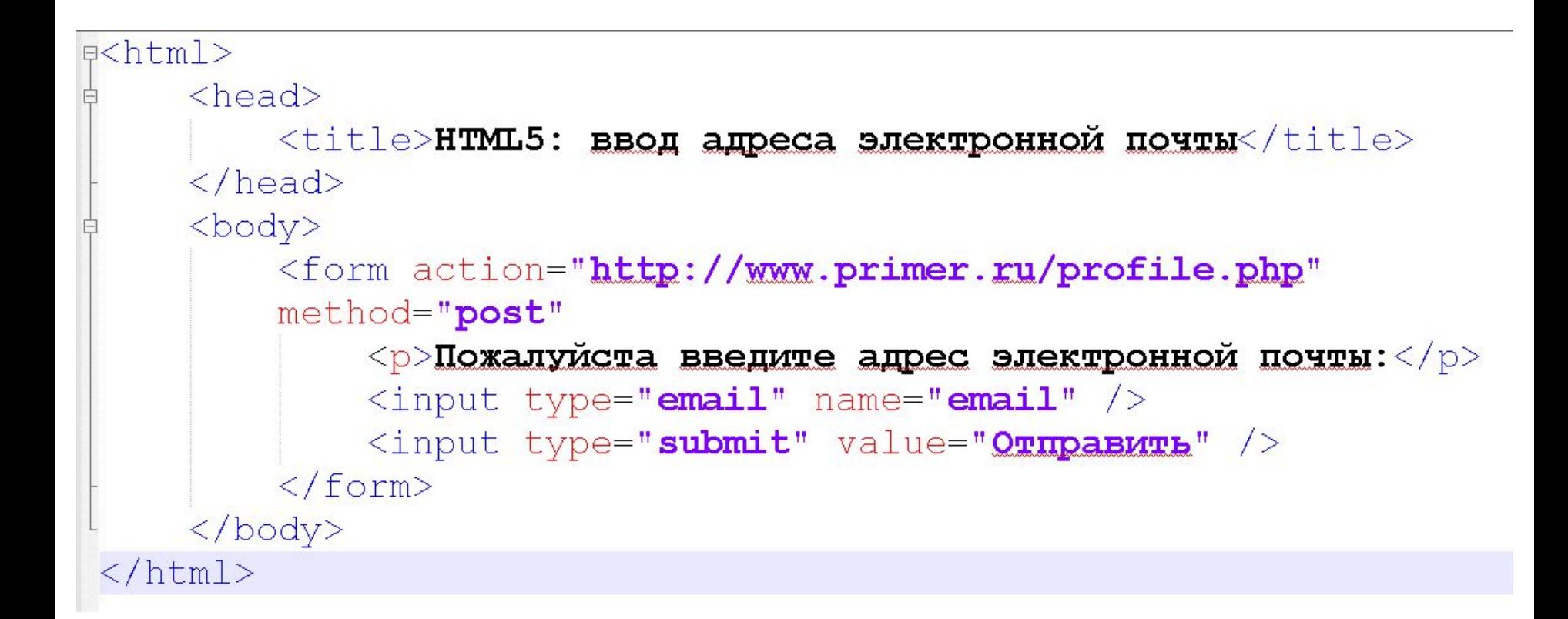

## **ПОЛЕ ВВОДА ПОИСКОВОГО ЗАПРОСА**

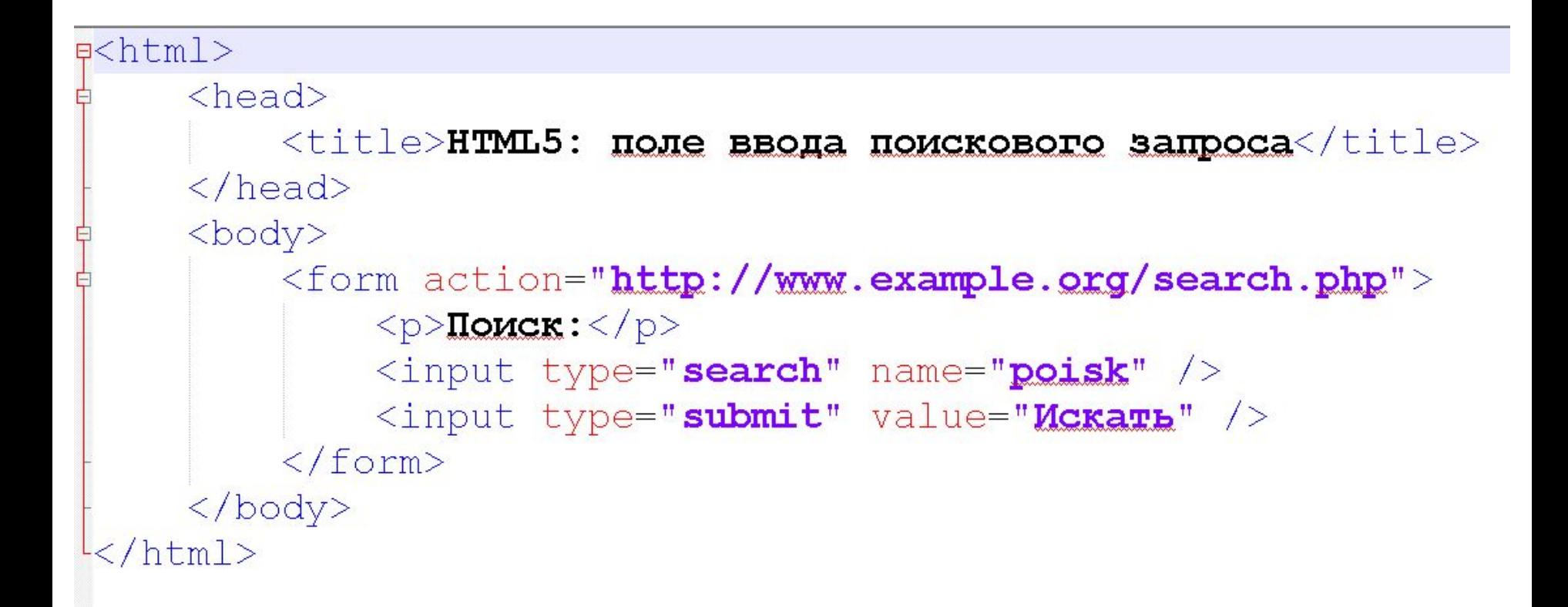

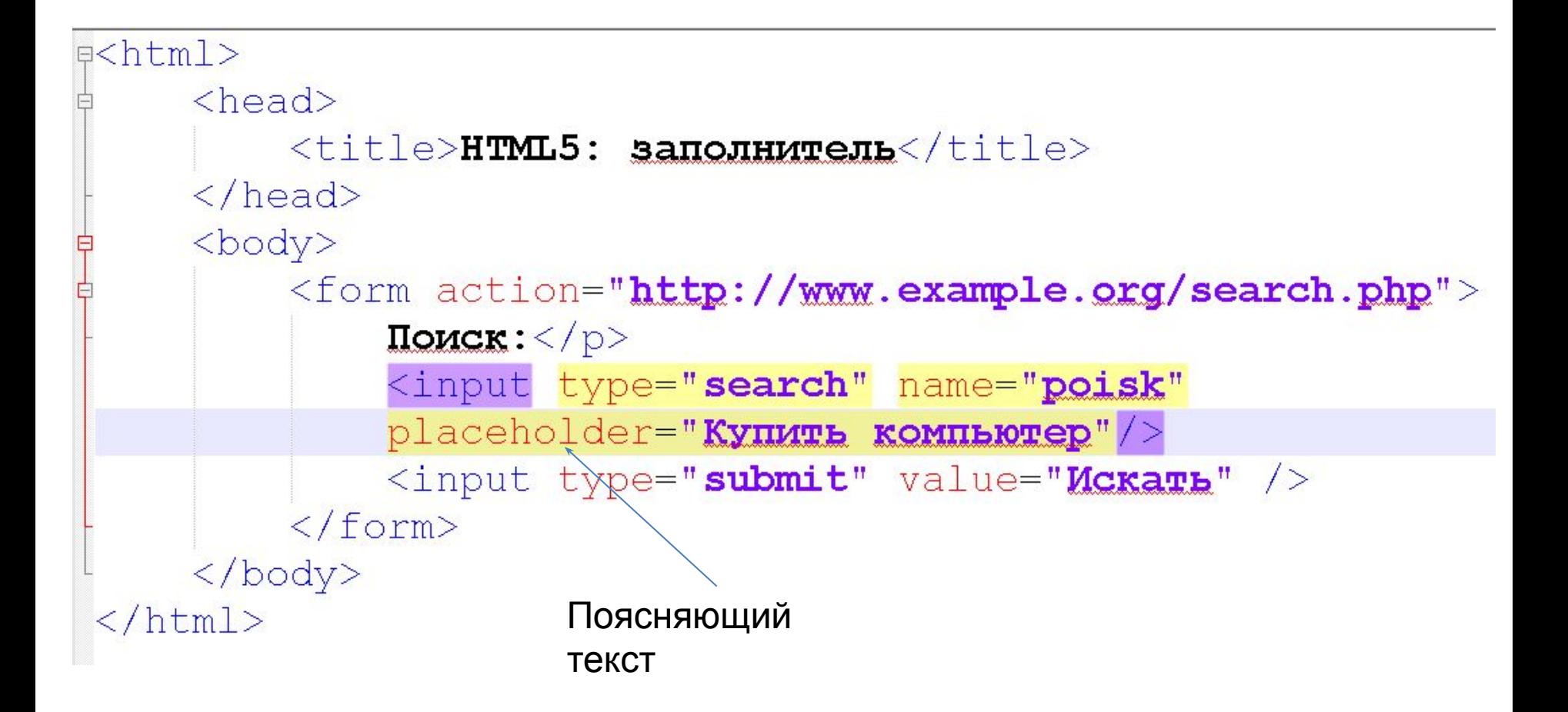